# **Color Universe**

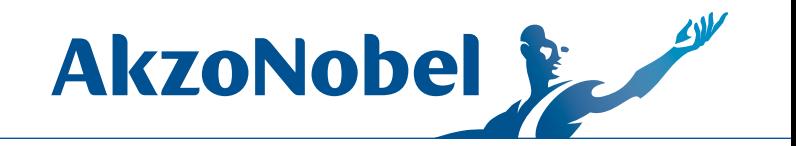

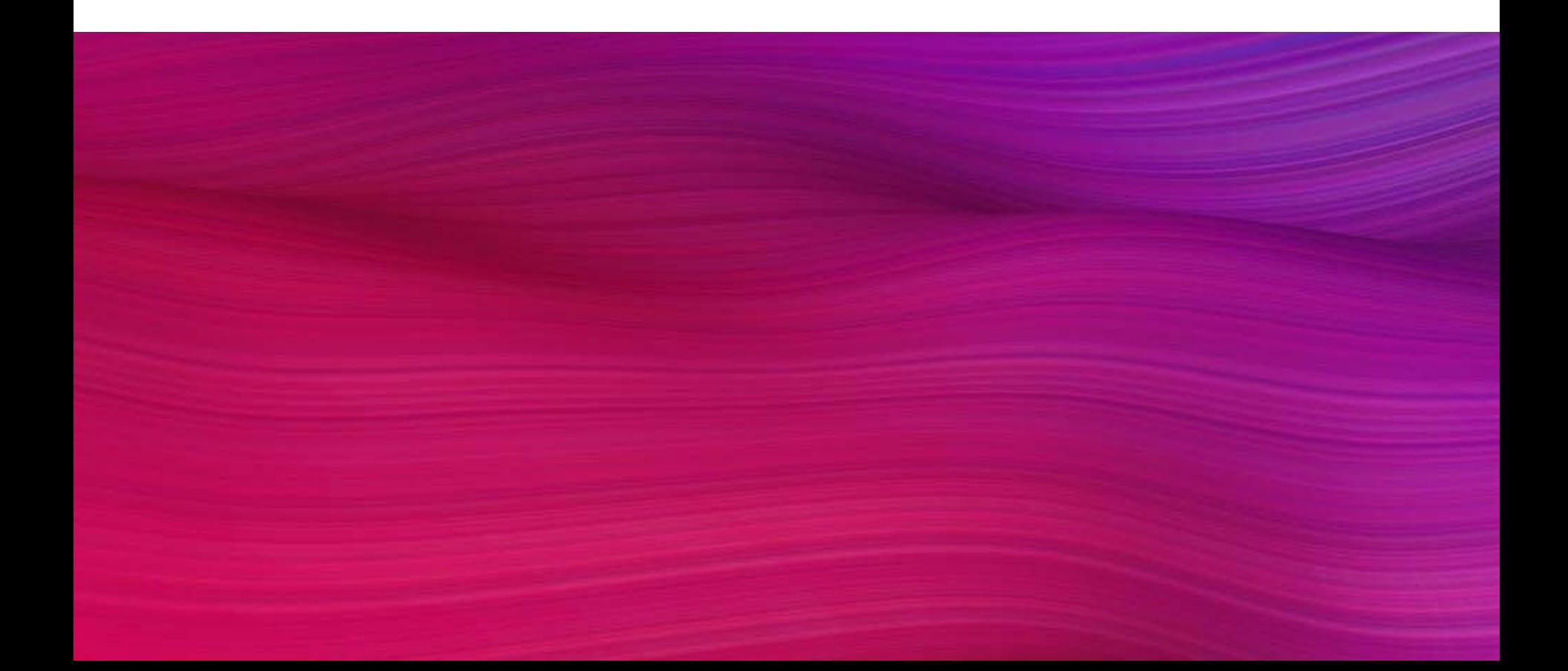

# **Color Universe**

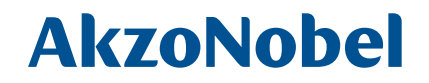

### **Documentation Couleur Chromatique**

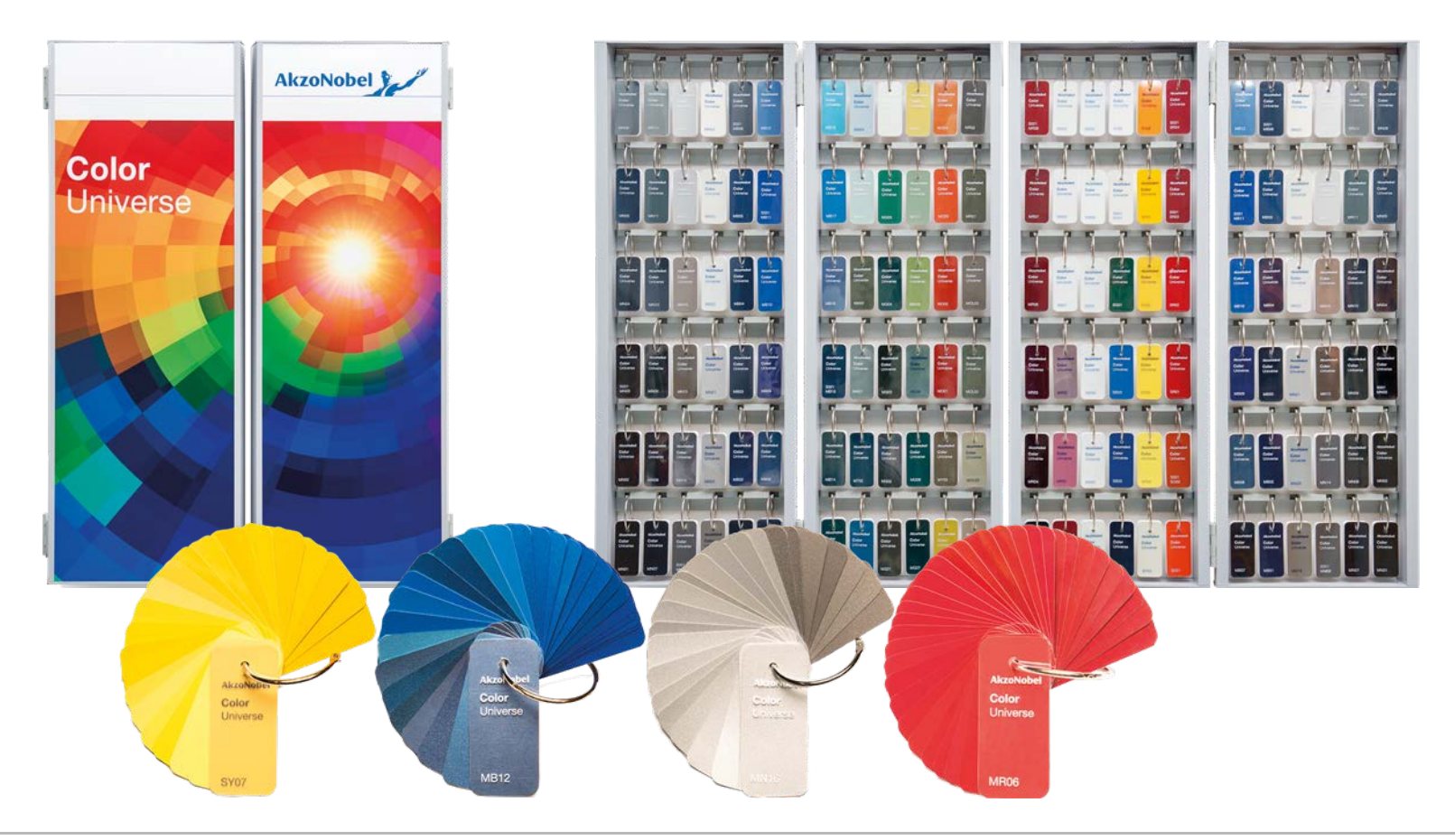

# **Color Universe est disponible**

**Disponibilité**

**Color** 

**de Color Universe**

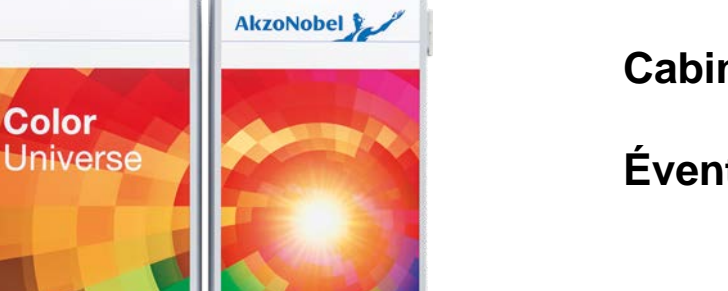

**Cabinet gauche Pièce #2001349**

**Cabinet droit Pièce #2001351**

**Éventails de couleur Pièce # 2001459**

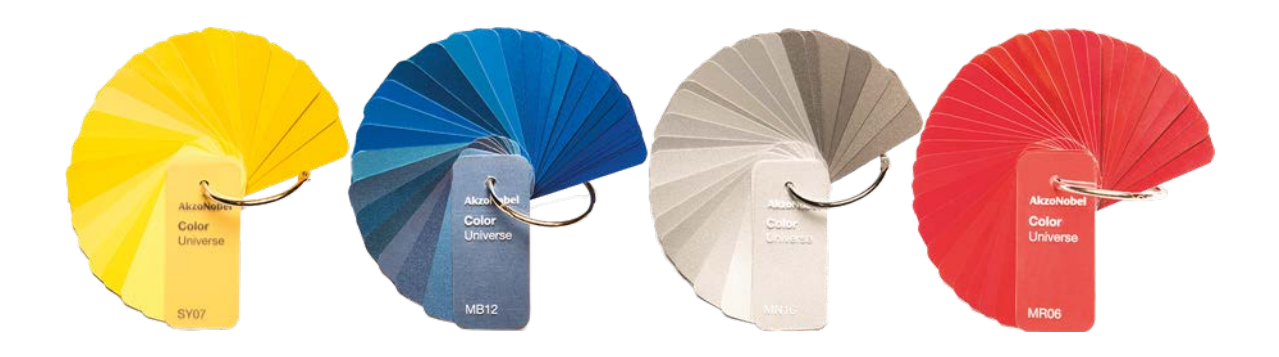

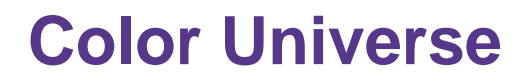

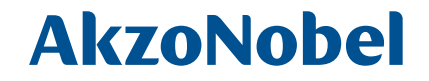

# Les couleurs sont triées de façon chromatique

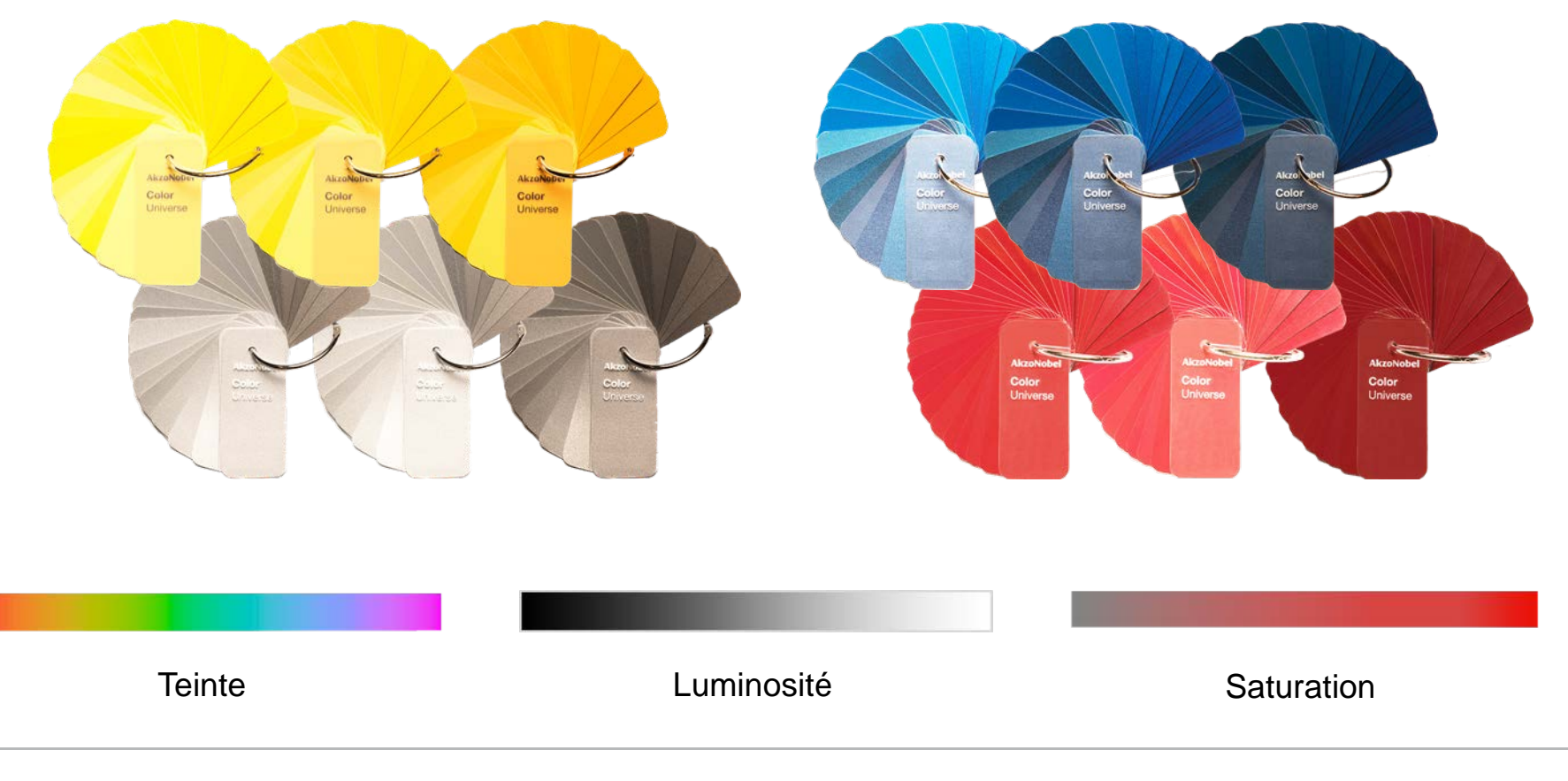

# **Développement Color Universe**

#### **Enlever toutes les formules en double**

• couleurs croisées

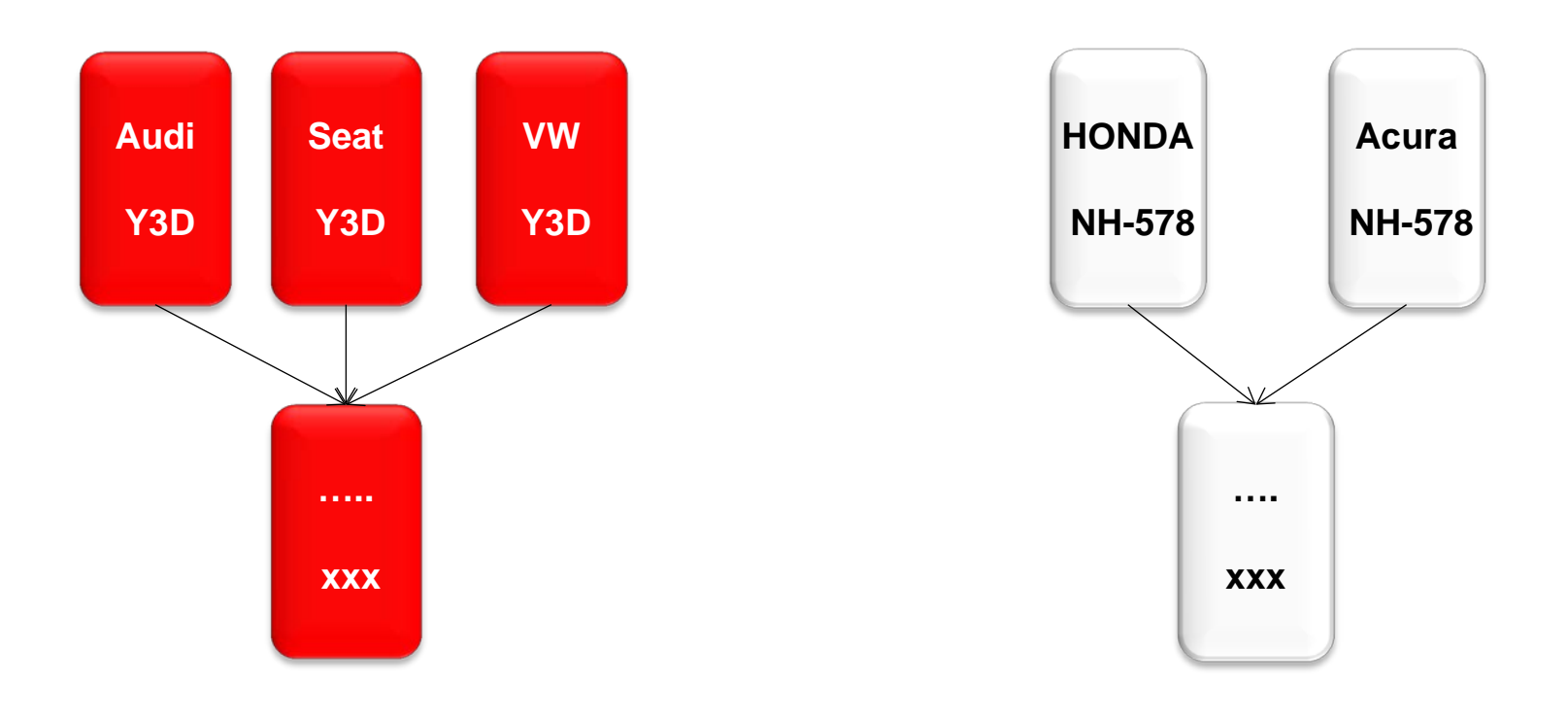

# **AkzoNobel**

**La première lettre signifie métallisé (M) ou uni (S)**

**La seconde correspond à un groupe de couleurs**

**S'il n'y a pas de seconde lettre, c'est une couleur Neutre**

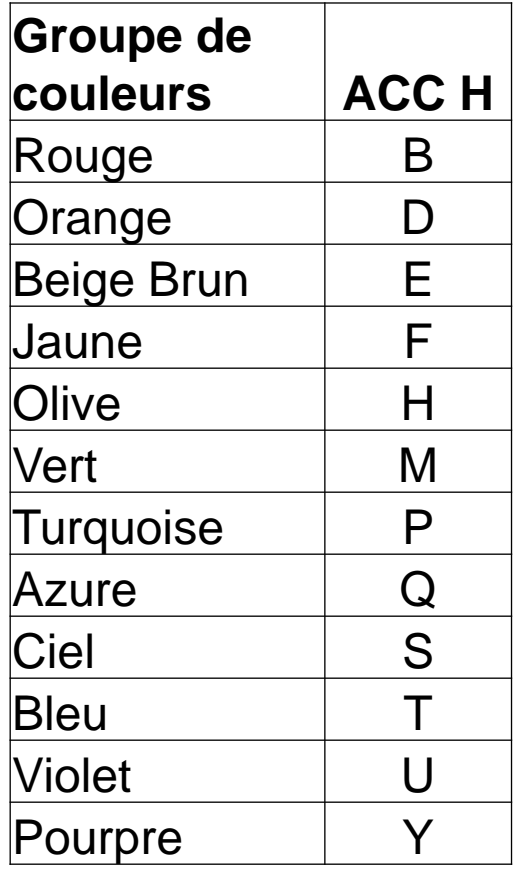

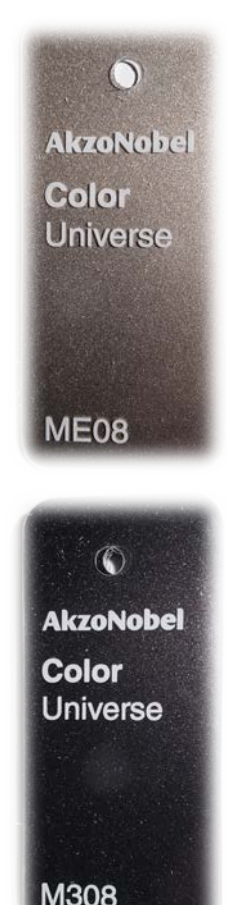

# **Numbering of Decks**

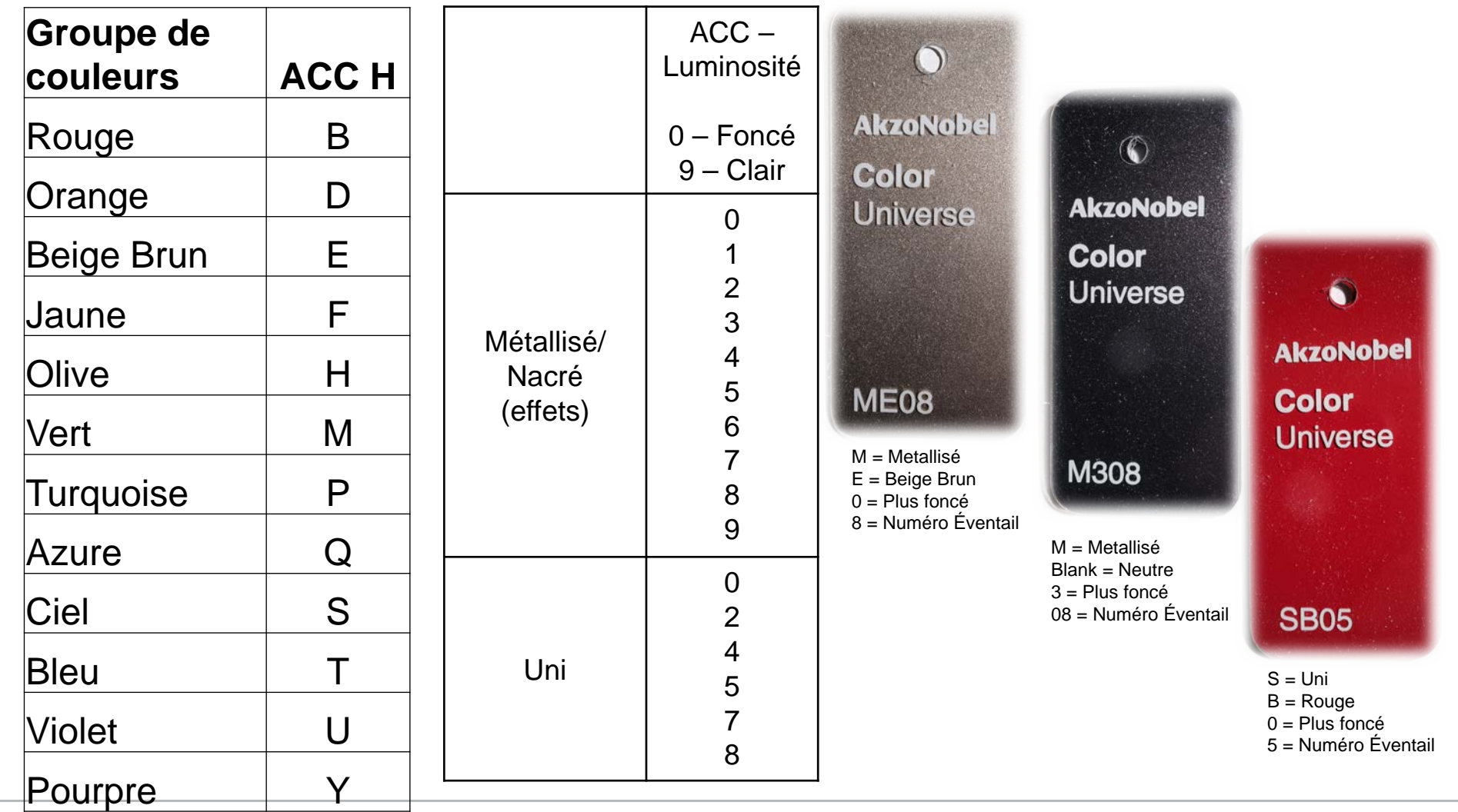

### **Processus de mise à jour de Color Universe**

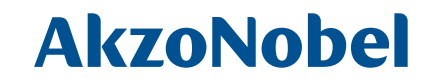

### **Lorsqu'il n'y a pas de pastille de couleur qui correspond, mais qu'une couleur doit être ajoutée...**

• Une nouvelle pastille de formule peut être développée

#### **Critères de développement d'une pastille**

- Pertinence pour le marché (>An 2000)
- Couleur avec variantes
- Couleurs de véhicule les plus usuelles

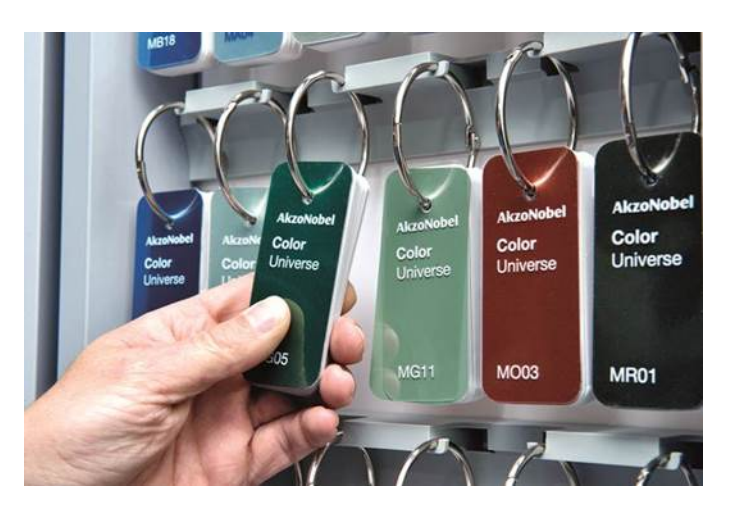

# **Sélection de la couleur**

De Code à Couleur

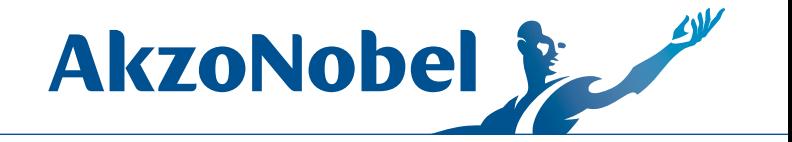

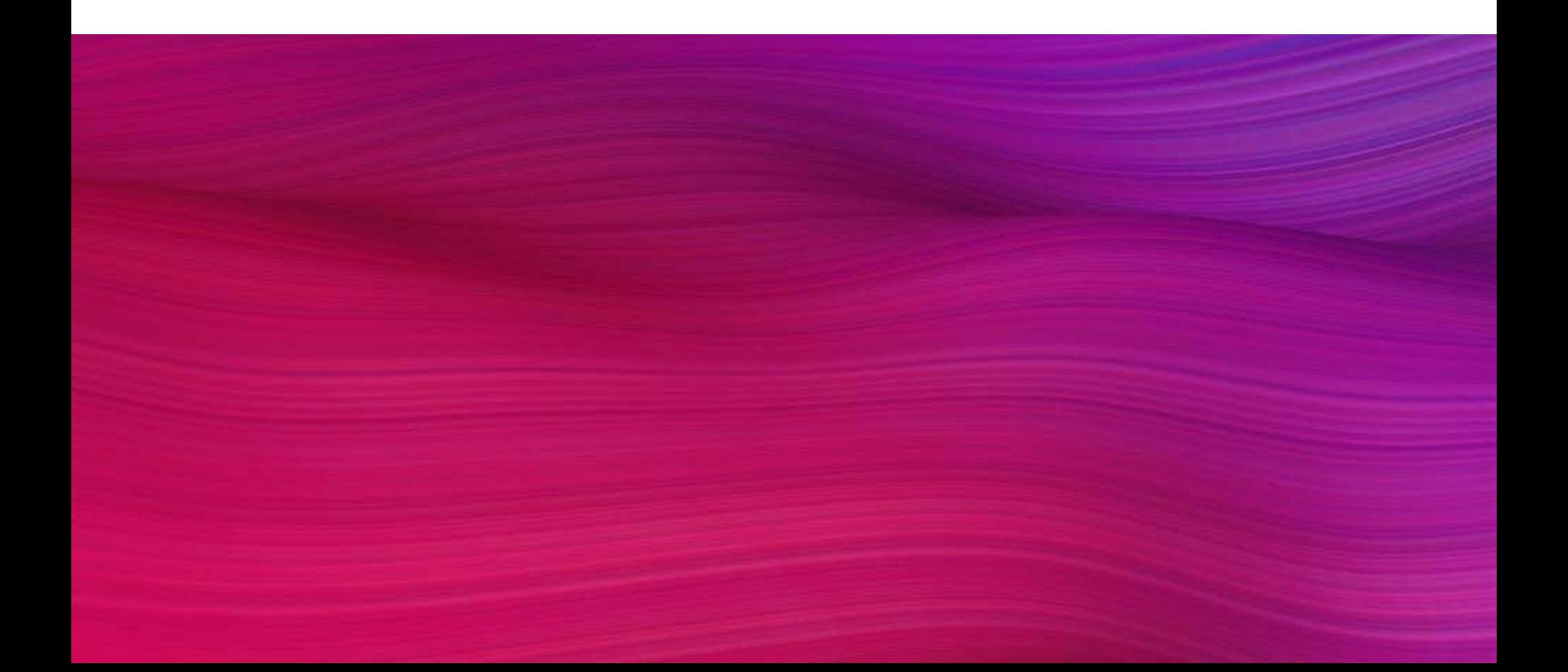

# **Trouver la couleur**

# **AkzoNobel**

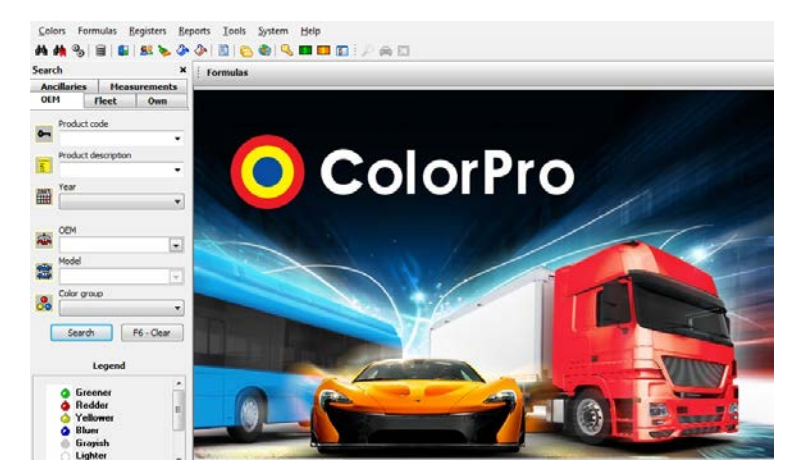

**ColorPro**

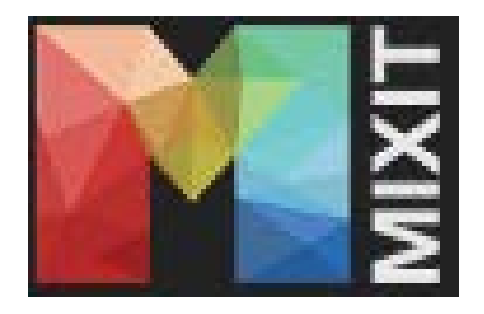

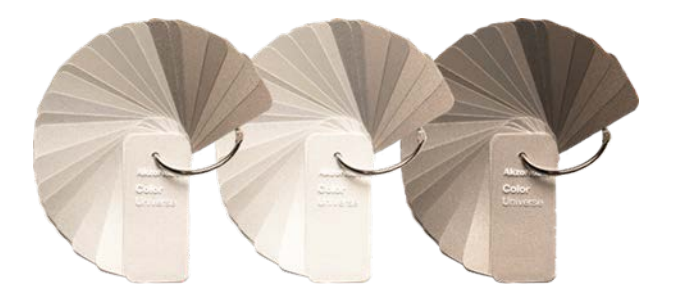

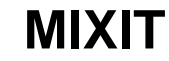

#### **MIXIT Chromatique recherche de couleur**

# **Définir dans Color Pro**

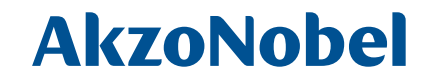

System >> Configuration >> Search >> Sélectionner 'Color Universe VR' à partir du menu déroulant

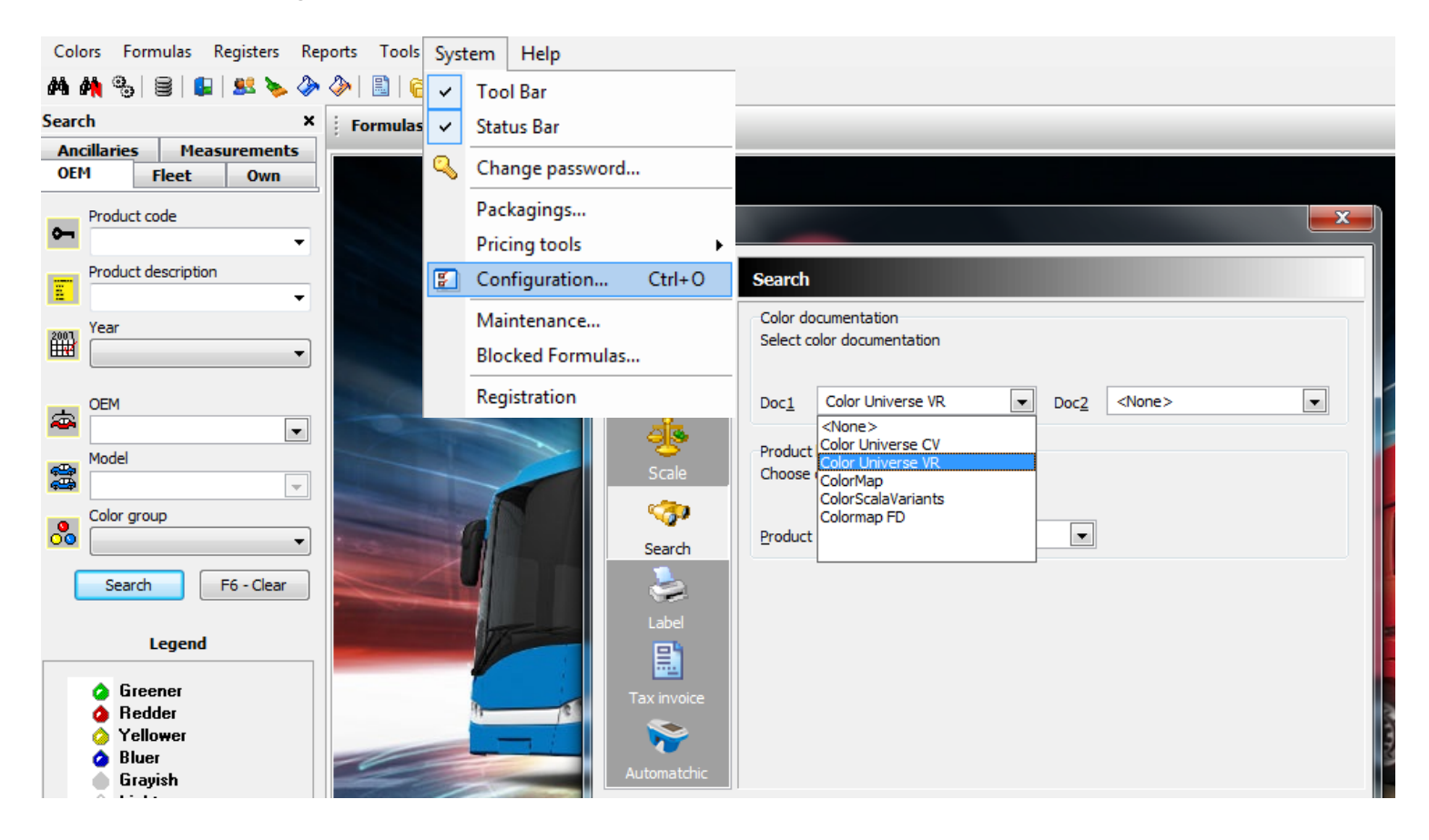

## **Rechercher dans ColorPro**

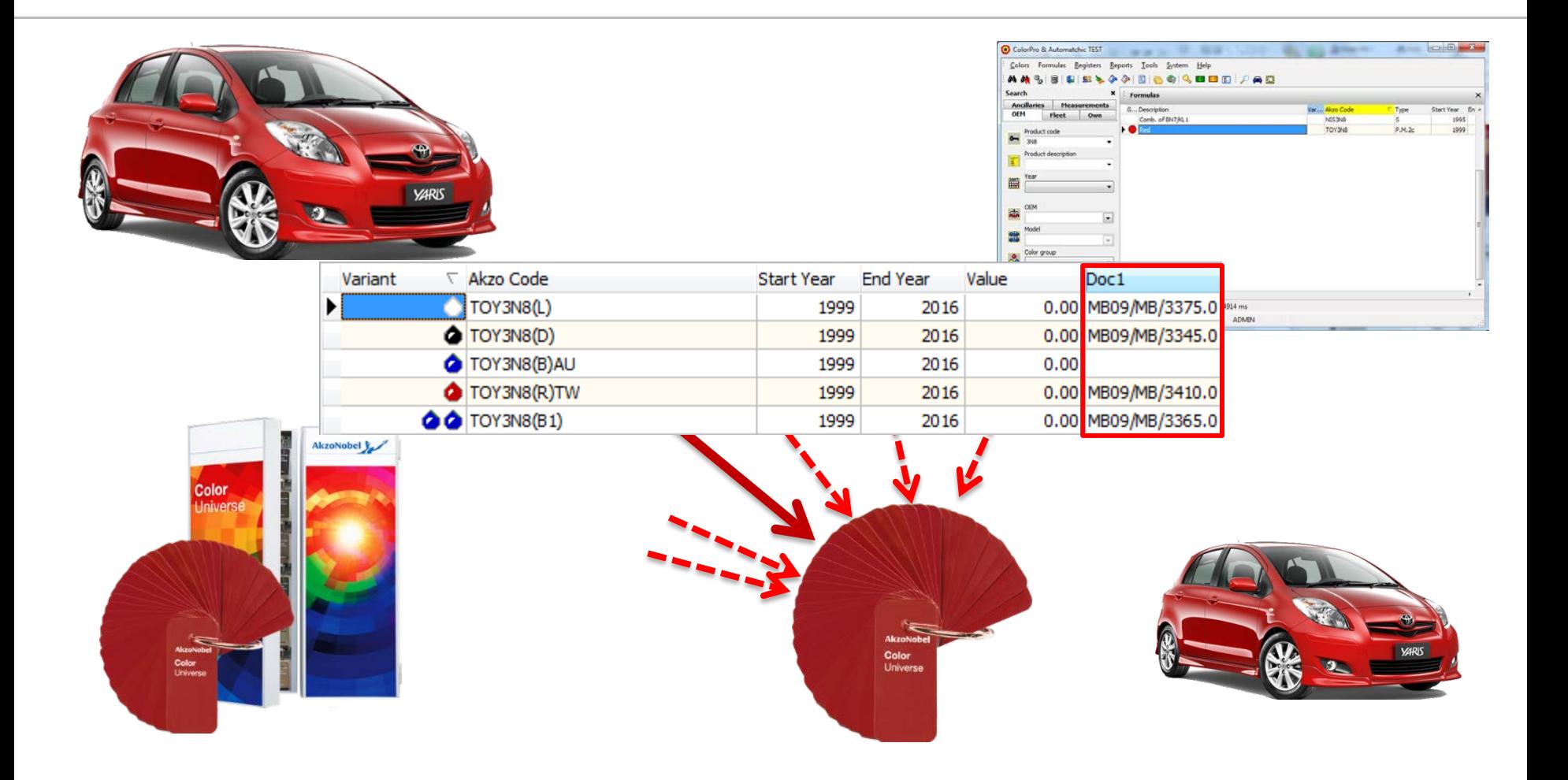

# **Recherche de couleur en utilisant MIXIT**

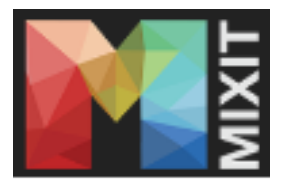

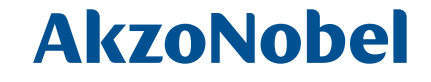

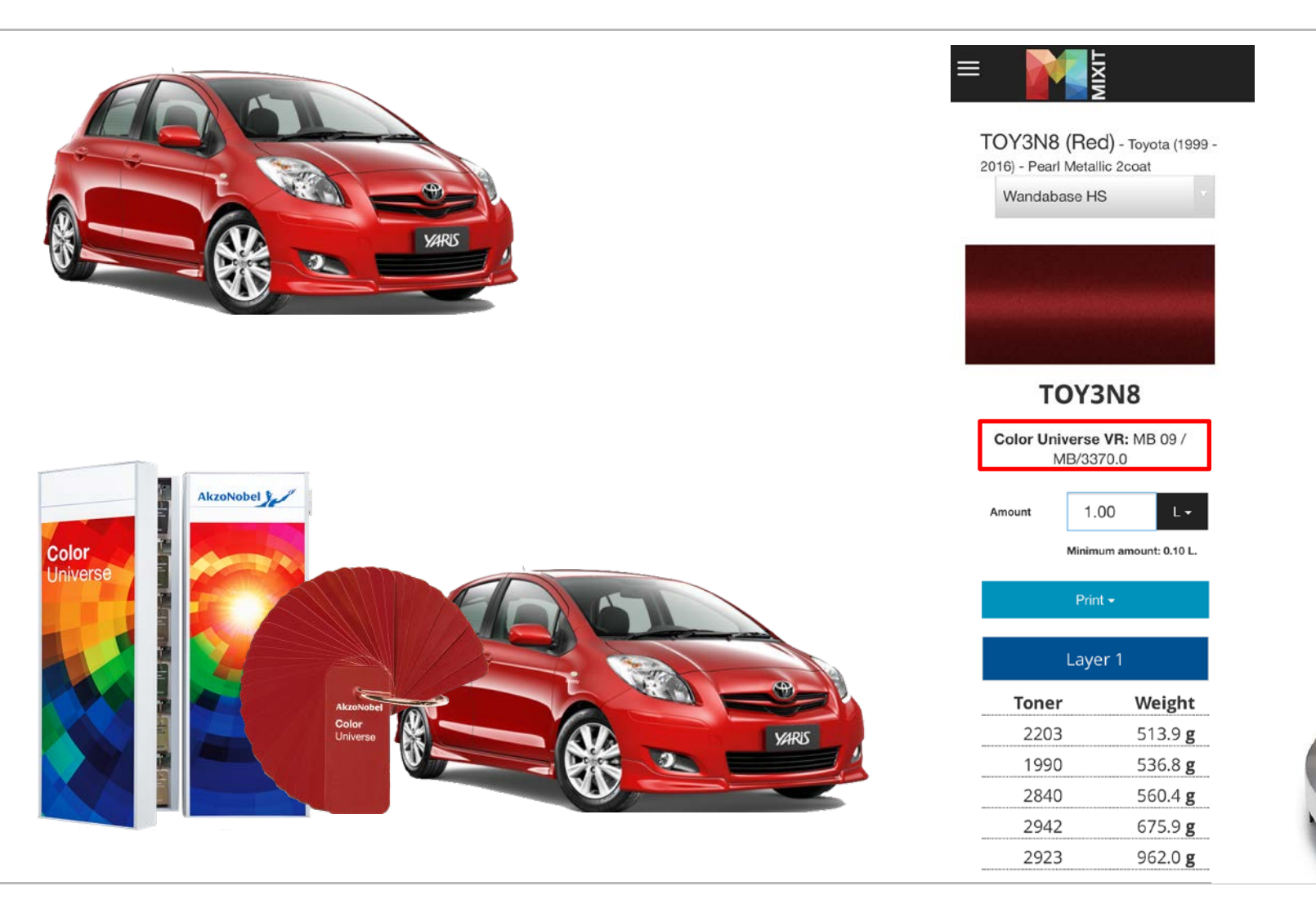

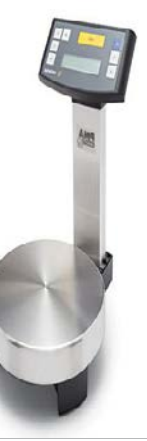

Formation Color Universe PPT V3 13

# **Recherche de la couleur chromatique**

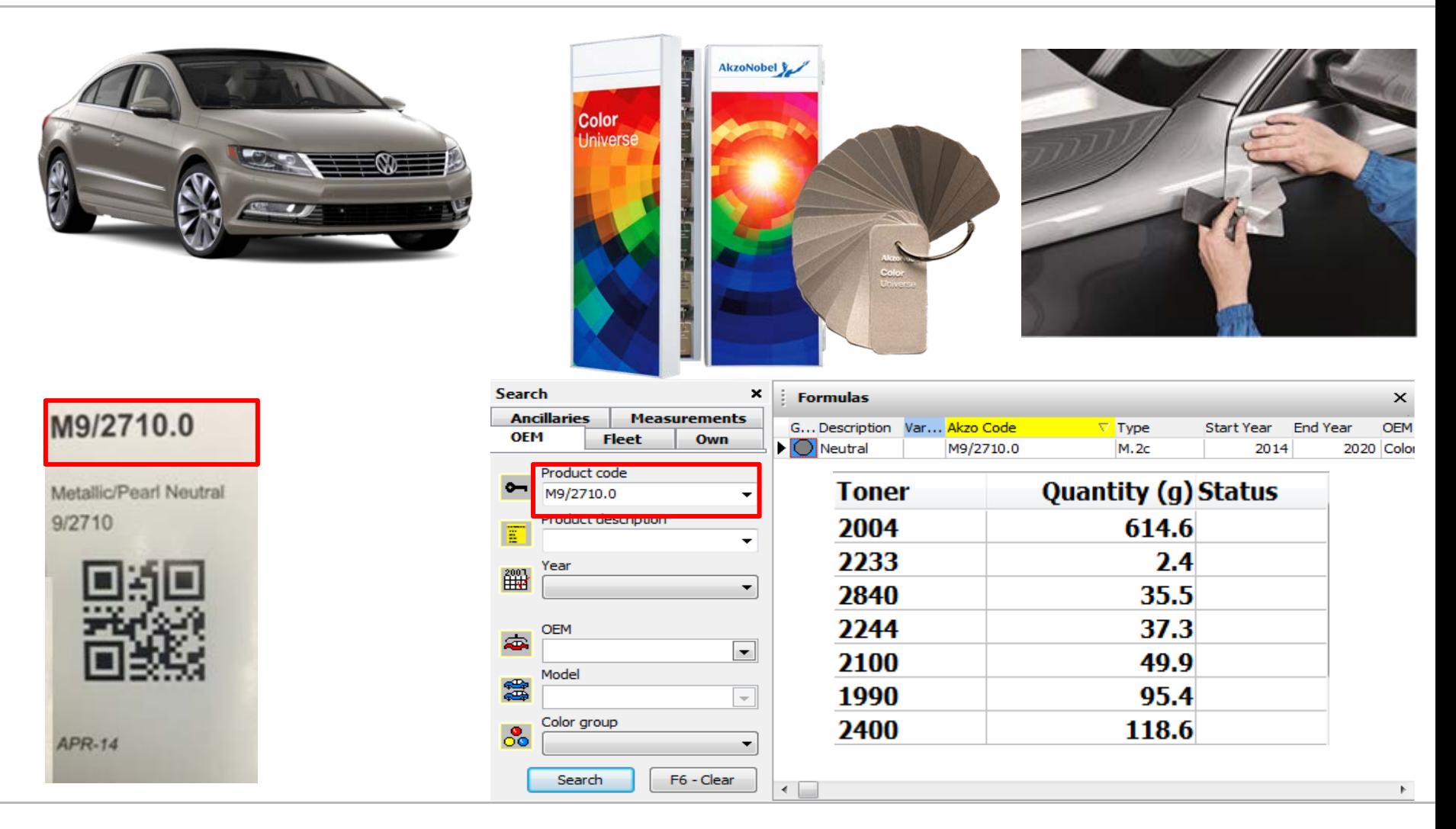

# **AkzoNobel**

## **Merci!**

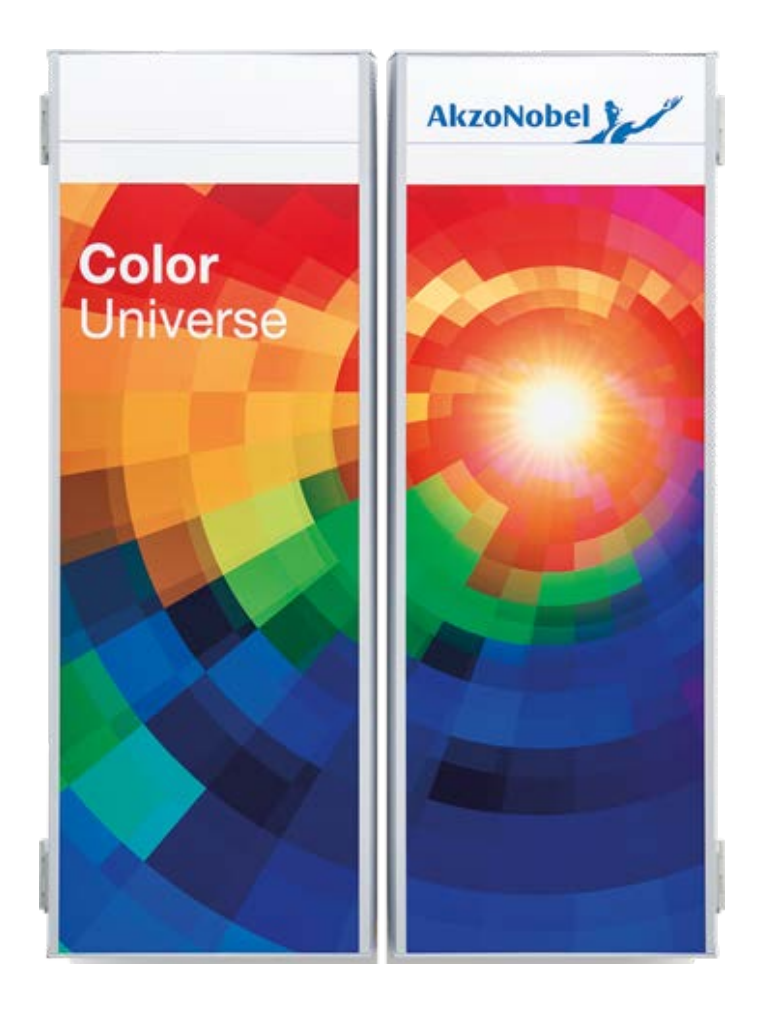